**Industry Reports.** Click on an industry for an HTML view of the current report. Click on "Current" for a PDF version. Click on "Archive" for PDF reports from the previous 5 years.

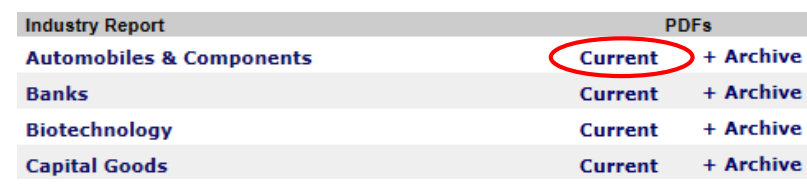

**Predecessor & Defunct.** In BASIC SEARCH, search by company name or stock symbol. In ADVANCED SEARCH, limit search by company status, industry, SIC code, S&P GICS, event (e.g. name change), etc.

**Mergers & Acquisitions.** In BASIC SEARCH, search by company name and limit by target type, FP industry, deal value, etc. Additional limits in ADVANCED SEARCH plus a keywords search box.

- **Dividends.** Search by company name or stock symbol. In RECORD ARCHIVE, browse "Annual Dividend Records."
- **Annual Dividend Record 2016** iya. **Dividends** Т. **Mutual Funds**
- 人 **Ten Year Price Range**
- Ť. **Stock Listing Changes**

**New Issues.** In BASIC SEARCH, search by issuer

or stock symbol, limiting by status and date. Additional limits in ADVANCED SEARCH. Other types of search: LAWYER/AUDITOR and LEAGUE TABLES, e.g. by industry.

**Fixed Income.** In BASIC SEARCH, search by issuer or stock symbol. Limit by preferred share or corporate debt. Additional limits in ADVANCED SEARCH.

**Directory of Directors.** In BASIC SEARCH, search by name or company, or limit common personal names by company name. . In ADVANCED SEARCH, limit search (or browse) by position, gender, industry, location, education, etc. . In CONNECTORS FOR PERSON, search by name to find what boards a person sits on and who's a board member with whom.

**Global Search** enables you to search all 19 databases at once. **Lead List Generator** enables you to search for leads in 6 databases. Their search pages are modified for this purpose.

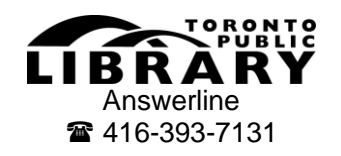

## **FP Advisor**

## **WHAT**

 $\overline{a}$ 

A collection of 12 databases from Financial Post Data (and 7 from other publishers) of information on Canadian public and private companies.

**Corporate Snapshots.** Overviews of publicly-traded companies. **Includes** company information, 5 top industry players, financial ratios, annual financials, trailing 12-month values.  $\odot$  Updated hourly.

**Corporate Surveys.** Detailed corporate and investment information on all publicly-traded mines and energy resource companies and industrial companies. For types of industry, click on "Corporate Data", then "Financial Post Corporate Surveys." . Includes names, addresses, telephone numbers, websites, email addresses plus details of operations, management, key personnel, and financial information.  $\odot$  Updated hourly.

**Corporate Analyzer.** Detailed financial information on the top 1,400 publicly traded companies. Includes recent developments, spot data (e.g., market capitalization, beta, % price change, dividend yield), up to 10 years of annual results and financial ratios and up to 10 quarters of quarterly results.  $\circledcirc$  Updated hourly.

**Investor Reports.** Investment recommendations, recent developments, short positions and industry standard ratios for the top 450 publicly traded companies. Investment recommendations include I/B/E/S consensus estimates and Value Sciences recommendation.  $\odot$  Updated hourly.

- **Historical Reports.** Operations and history of the top 450 currently and formerly traded companies, going back to incorporation. Includes mergers, acquisitions, spin-offs and capital stock changes.  $\odot$  Updated hourly.
- **Industry reports.** Financial ratios and analyst recommendations for 30 industries where the top 450 publicly traded companies compete. The data bank consists of 7-year financial ratios divided into five groups: Screens (Dividend Yield), Safety (Current Ratio), Earning Quality (Asset Turnover), Profitability and Efficiency (Operating Margin), and Other Ratios.  $\circledcirc$ Updated 5-6 times/year.

**Predecessor & Defunct.** Information going back to 1929 on over 28,000 formerly publicly traded companies.  $\blacksquare$  Includes name changes, amalgamations, takeovers, acquisitions and dissolutions.  $\odot$  Updated hourly.

**Mergers & Acquisitions.** Information going back to 1994 on mergers, acquisitions and divestitures. For inclusion criteria, click on "Help", then "Financial Post Mergers & Acquisitions in Canada." © Updated hourly.

Home | About Us | Ordering FP Products | Corporate Data | Help

**Dividends.** Future and past dividend payments and frequencies going back to 1998. Record of other corporate events, e.g. name changes, company meetings, purchase offers and redemptions.  $\circledcirc$  Updated hourly.

**New Issues.** Public and private offerings, going back to 1993. Includes type of offerings, security type, market, currency, exchange, status, accountants, lawyers and underwriters. For dataset inclusion criteria, click on "Help", then "FP Advisor - New Issues."  $\odot$  Updated hourly.

**Fixed Income.** Public offerings and private placements of preferred shares and corporate debt, going back to 1993. • Data items include amounts outstanding, coupon and yield, features, maturity dates, DBRS ratings and more.  $\circledcirc$  Updated hourly.

**Directory of Directors.** Information on over 28,000 business professionals who reside in Canada.  $\blacksquare$  Includes main business address, positions held, degrees held and schools attended, associations, gender, birth year and previous positions.  $\circledcirc$  Updated hourly.

## **HOW**

**O** Go to [tpl.ca](http://www.tpl.ca/) and enter "fp advisor" in the search box

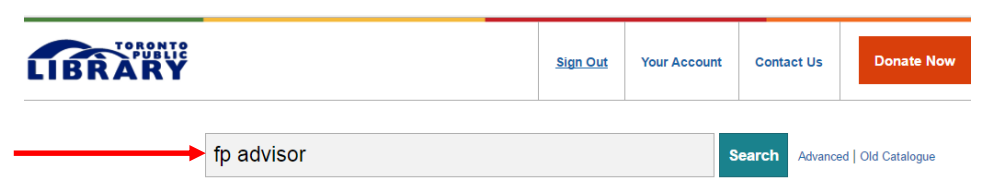

- Click on Access Online under *Financial Post (FP) Advisor*
- $\Theta$  Enter your library card number and PIN

**FP Advisor** 

Click on a database in the menu of databases on the left.

Corporate Surveys

Corporate Snapshots

Corporate Analyzer **Investor Reports** 

**Corporate Snapshots.** In BASIC SEARCH, search by company name or stock symbol. Limit search (or browse) by city or province.  $\blacksquare$  In INDUSTRY SEARCH,

browse companies by industry sectors and subsectors. Sort results by clicking on a heading of the chart the results are in.

**Corporate Surveys.** In BASIC SEARCH, search as in Corporate Snapshots. In ADVANCED SEARCH, limit search (or browse) by exchange, company type, incorporation jurisdiction and/or year, director, subsidiary, major shareholder, auditor, banker, lawyer, transfer agent, SIC code, etc.

TOOLS. Once in the document:

- $\blacksquare$  click on  $\blacktriangle$  Document Navigation for a document table of contents; click on a section heading to go to that section
- click on  $\overline{a}$  Abbreviations for a list of the meanings of the abbreviations used in the document
- click on the name of a database under **FP ADVISOR** for information on the company in that database

**Corporate Analyzer.** Search by company name or stock symbol. Browse a list of companies ("Company List") that can be limited by "Company Group" (e.g. TSX-listed) and/or "Industry/Portfolio" (e.g. -30. Transportation (18)). Click on the name of the company in the Company List, then **DISPLAY COMPANY** to go to the Analyzer document for the company.

TOOLS. The same, once in the document, as in Corporate Surveys with the addition of **[2]** Glossary for definitions of terms used in the document. There's also a link to the glossary on the search screen.

FEATURES

- Fundamentals. Compare performance of companies on a specific criterion (e.g., Total Assets, Net Income or EPS) during a period of time. Select from "Company Group" and/or "Industry/Portfolio", then from the "Financial View" menu. Select a date range. Click on **SEARCH** .
- **Screens. Screen the Analyzer database for companies that satisfy** selected criteria (e.g. Dividend Yield greater or equal to 2%). As above, select from "Company Group" and/or "Industry/Portfolio", then criteria from "Financial Category", etc. Click on Add another line to add criteria. Click on | SEARCH |

**Investor Reports.** Search by company name or stock symbol.

TOOLS. Glossary of terms used in the report available in the document and on the search screen.

**Historical Reports.** Search by company name or stock symbol.

TOOLS. The same, once in the document, as in Corporate Surveys with the addition of  $\overline{B}$  PDF output for printing a PDF version of the report.